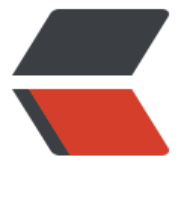

链滴

# Manjaro [安装](https://ld246.com) rabbitmq

作者: lizhongyue248

- 原文链接:https://ld246.com/article/1557020247981
- 来源网站:[链滴](https://ld246.com/member/lizhongyue248)
- 许可协议:[署名-相同方式共享 4.0 国际 \(CC BY-SA 4.0\)](https://ld246.com/article/1557020247981)

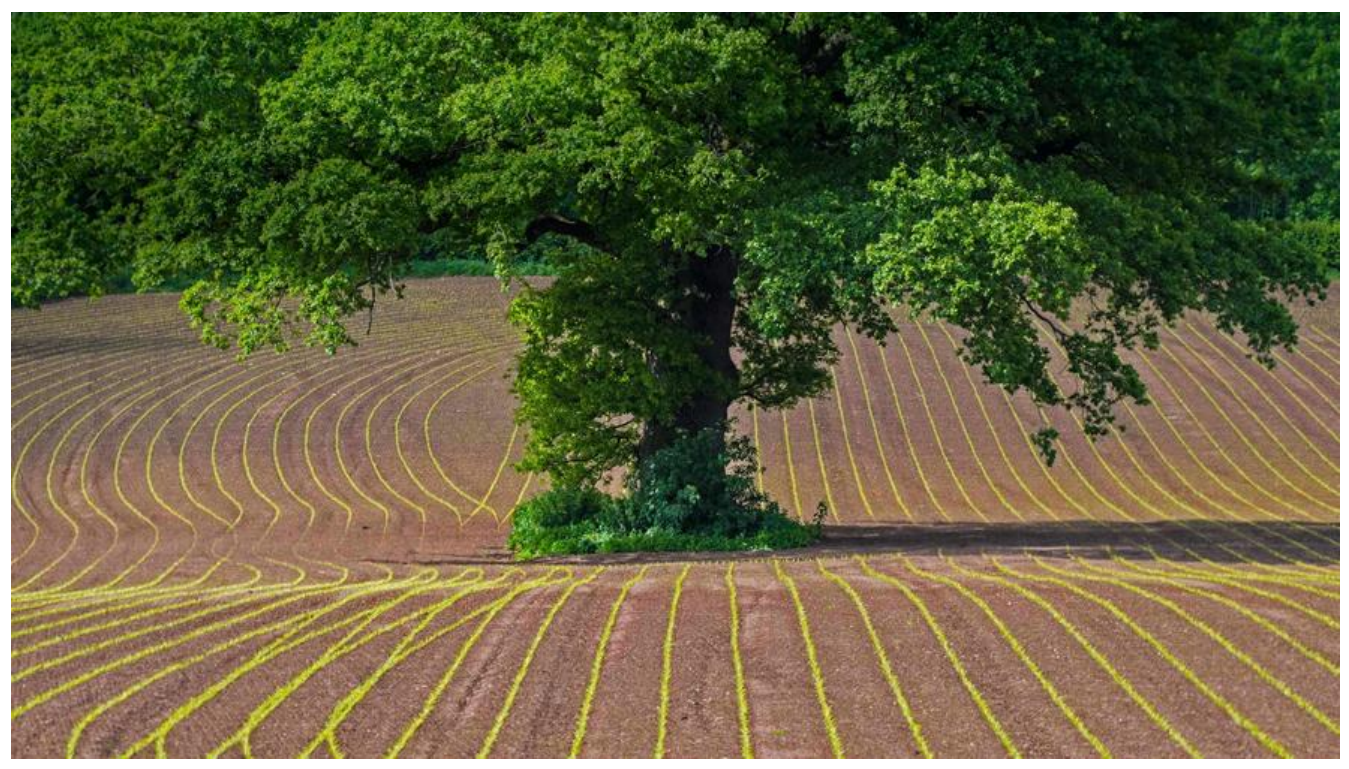

最近项目中使用了 rabbitmq, 我是 manjaro 系统, 记录一下安装的过程。

# **pacman 安装**

作为 arch 衍生版[,最大的好处](https://www.rabbitmq.com/)就是他庞大的软件仓库了~安装是极其方便的

# 使用 pacman sudo pacman -S rabbitmq rabbitmqadmin # 使用 yarourt yarourt -S rabbitmq rabbitmqadmin # 或自己选择相应的版本 yarourt rabbitmq

#### 启动

# 开启管理模块 sudo rabbitmq-plugins enable rabbitmq\_management # 启动 sudo rabbitmq-server

#### 启动报错

 args: [] format: "Error when reading /var/lib/rabbitmq/.erlang.cookie: eacces" label: {error\_logger,error\_msg} 2019-05-05 09:16:40.312473 crash\_report #{label=>{proc\_lib,crash},report=>[[{initial\_cal ,{auth,init,['Argument\_\_1']}},{pid,<0.59.0>},{registered\_name,[]},{error\_info,{error,"Error w hen reading /var/lib/rabbitmq/.erlang.cookie: eacces<sup>"</sup>,[{auth,init\_cookie,0,[{file,"auth.erl"},{line, 86}]},{auth,init,1,[{file,"auth.erl"},{line,140}]},{gen\_server,init\_it,2,[{file,"gen\_ser ver.erl"},{line,374}]},{gen\_server,init\_it,6,[{file,"gen\_server.erl"},{line,342}]},{proc\_lib,init\_p\_do\_ap ly,3,[{file,"proc\_lib.erl"},{line,249}]}]}},{ancestors,[net\_sup,kernel\_sup,<0.46.0>

]},{message\_queue\_len,0},{messages,[]},{links,[<0.57.0>]},{dictionary,[]},{trap\_exit,true},{status,r nning}, {heap\_size, 987}, {stack\_size, 27}, {reductions, 937}], []]} 2019-05-05 09:16:40.312741 supervisor report  $#$ {label=>{supervisor,start\_error},report=>[{s pervisor,{local,net\_sup}},{errorContext,start\_error},{reason,{"Error when reading /var/lib/rabbi tmq/.erlang.cookie: eacces",[{auth,init\_cookie,0,[{file,"auth.erl"},{line,286}]},{auth,init,1,[{file,"au h.erl"},{line,140}]},{gen\_server,init\_it,2,[{file,"gen\_server.erl"},{line,374}]},{ge n\_server,init\_it,6,[{file,"gen\_server.erl"},{line,342}]},{proc\_lib,init\_p\_do\_apply,3,[{file,"proc\_lib.erl" ,{line,249}]}]}},{offender,[{pid,undefined},{id,auth},{mfargs,{auth,start\_link,[]} },{restart\_type,permanent},{shutdown,2000},{child\_type,worker}]}]} ......

解决, 问题在于 Error when reading /var/lib/rabbitmq/.erlang.cookie: eacces, 修改权限即可

sudo chown rabbitmq:rabbitmq /var/lib/rabbitmq/.erlang.cookie sudo chmod 600 /var/lib/rabbitmq/.erlang.cookie

启动

sudo rabbitmq-server

## **docker 安装 —— 推荐**

安装

docker pull rabbitmq:3.7-management

启动

docker run -d --hostname localhost --name myrabbit -p 15672:15672 -p 5672:5672 rabbitmq 3.6.15-management

- -d 后台进程运行
- hostname RabbitMQ主机名称
- name 容器名称
- -p port:port 本地端口:容器端口
- -p 15672:15672 http访问端口
- -p 5672:5672 amqp访问端口

## **测试**

访问 http://127.0.0.1 , 默认账号密码 guest。